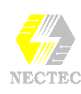

# **การจัดการกับแฟ้มข้อมูล**<br>จัดเก็บเอกสาร (Save) **ั**

#### **็ บเอกสาร (Save)**

เมื่อสร้างงานด้วย Word ควรทำการจัดเก็บงานนั้นไว้ในฮาร์ดดิสก์ จากนั้นจึงค่อย ทําการคัดลอก (Copy) หรือยาย (Move) ไปไวในแผนดิสกไมควรจัดเก็บลงแผน ดิสกเนื่องจากขนาดไฟลของเอกสาร Word มักจะมีขนาดใหญอาจจะทําใหขอมูล เกิดความเสียหายได

### **จัดเก็บเอกสารครั้งแรก**

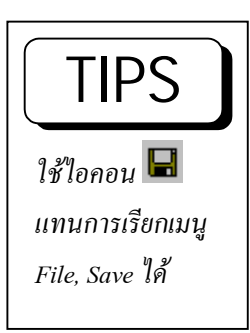

- เลือกเมนู**File**
- เลือกคําสั่ง**Save**
- $\bullet$  เลือกโฟลเดอร์ที่จะจัดเก็บ จากรายการ Save in : โดยคลิกที่ Drop Down Menu *โดยมากมักจะเก็บไวในโฟลเดอรชื่อ My Document*

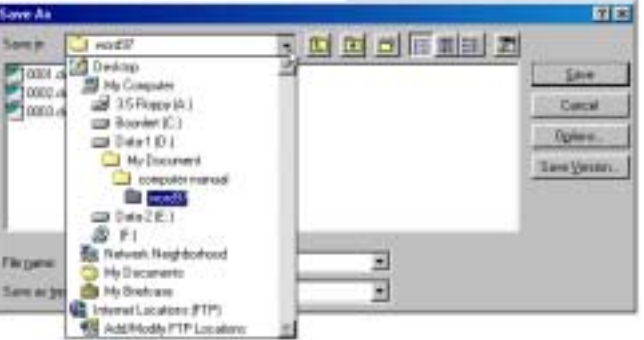

- $\bullet$  กำหนดชื่อไฟล์ในช่อง File Name โปรแกรมจะให้นามสกุลไฟล์ เป็น .DOC โดยชื่อไฟลมีองคประกอบ คือ
	- ตัวอักษรหรือตัวเลข หรือผสมกัน รวมชองวาง
	- ยาวไมเกิน 255 ตัวอักษร
	- $\mathfrak{b}$  ยกเว้นสัญลักษณ์ $\setminus$  / ? : ; [ " < > |
- ้ เลือกปุ่ม <u>Save เ</u>พื่อจัดเก็บไฟล์
	- หรือปุ่ม <sup>Cancel</sup> เพื่อยกเลิกคำสั่ง

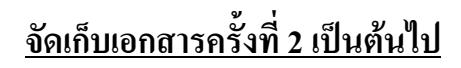

• เลือกเมนู**File, Save**

#### **หมายเหตุ**

การจัดเก็บครั้งนี้ จะไม่มีการถามชื่อไฟล์ หรือ แหลงเก็บ (Drive & Sub-Directory) โดยจะจัดเก็บลงไป ในชื่อไฟลเดิม และแหลงเก็บเดิม

### **จัดเก็บเอกสารครั้งที่ 2 โดยเปลี่ยนชื่อหรือแหลงเก็บขอมูล**

- เลือกเมนู**File**
- เลือกคําสั่ง**Save As**จะปรากฏ Dialog Box เชนเดียวกับการจัดเก็บ ไฟลครั้งแรก
- $\bullet$  กำหนดชื่อไฟล์ และ/หรือ แหล่งเก็บข้อมูลใหม่ ตามที่ต้องการ
- ้เลือกปุ่ม <u>Save เ</u>พื่อตกลงการจัดเก็บ

#### **หมายเหตุ**

การจัดเก็บแบบ Save As จะมีการถามชื่อไฟลหรือ แหลงเก็บ (Drive & Sub-Directory) เสมอ

# **ปดไฟลเอกสาร (Close)**

*สามารถใชฟงกชัน คีย F12 เปนคียลัด*

TIPS

*ได*

้ เมื่อใช้งานไฟล์เอกสารใด ๆ เรียบร้อยแล้ว หรือต้องการใช้งานไฟล์อื่น ควรปิด ไฟล์เอกสารที่เปิดอยู่ก่อน เพื่อเป็นการคืนหน่วยความจำให้กับคอมพิวเตอร์ ทำให้ สามารถใชงานไฟลใหมไดอยางเต็มประสิทธิภาพ โดย

• เลือกเมนู**File, Close**

*หรือ*

 $\bullet$  กดปุ่ม $\mathsf{C}$  W

หากเอกสารยังไมไดจัดเก็บครั้งลาสุด โปรแกรมจะแสดงกรอบโตตอบใหจัดเก็บ เอกสารกอน

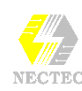

### **เรียกใชไฟลเอกสาร (Open)**

ไฟลเอกสารที่สรางไวแลวจะถูกเก็บไวในแหลงบันทึกขอมูลเมื่อตองการทํางาน กับไฟลนั้น ๆ (เชน เพิ่มเติม, ลบ, เปลี่ยนแปลง, แกไข, พิมพลงกระดาษ ฯลฯ) จะ ตองเรียกไฟลที่ตองการจากแหลงบันทึกขอมูล มาไวในหนวยความจําและให ปรากฏขอมูลบนจอภาพกอน โดยมีวิธีการดังนี้

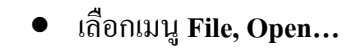

• จะปรากฏ Dialog Box ดังนี้

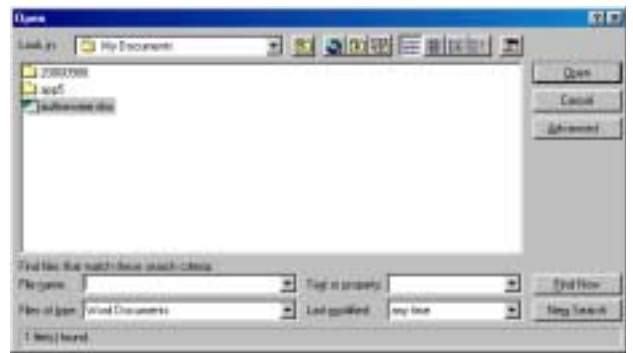

- เลือกแหลงเก็บขอมูลของขอมูลที่ตองการเรียกโดยเลือกจากชอง Look in :
- เลือกชื่อไฟลที่ตองการโดย Click เมาสที่ชื่อไฟล
- กดปุม เพื่อยืนยันการเรียกใชไฟล หรือปุ่ม <sup>Cancel</sup> เพื่อยกเลิกการใช้คำสั่ง

# **สรางไฟลใหม (New)**

### **วิธีที่1**

Click ที่ไอคอน NEW

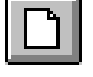

### **วิธีที่ 2**

้เลือกคำสั่ง **File, New…** จากนั้นเลือกไอคอน Blank Document จากบัตรรายการ General แลวกดปุม OK

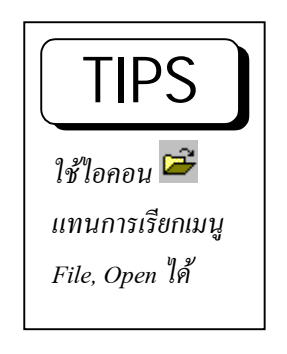

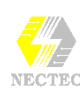

## **การสรางโฟลเดอร (Folder)**

โฟลเดอรเปรียบเสมือนกับลิ้นชักเก็บไฟลเอกสารตางๆ ของตูเอกสาร (ตูเอกสาร เปรียบเสมือนกับฮาร์ดดิสก์ หรือแผ่นดิสก์) ดังนั้นการจัดระบบไฟล์ข้อมูลจะช่วย ใหผูใชงาน สามารถคนหาไฟลขอมูลไดอยางสะดวกและรวดเร็ว การสร้างโฟลเดอร์สำหรับเก็บไฟล์ข้อมูลของ Word สามารถทำได้จากกรอบโต้ ตอบการทำงานของคำสั่ง Save หรือ Save As… โดยใช้ไอคอน $\boxed{\mathbb{C}^k}$  Create New Folder ซึ่งมีวิธีการปฏิบัติดังนี้

- เลือกคำสั่ง File, Save หรือ File, Save as...
- ปรากฏกรอบโตตอบดังนี้

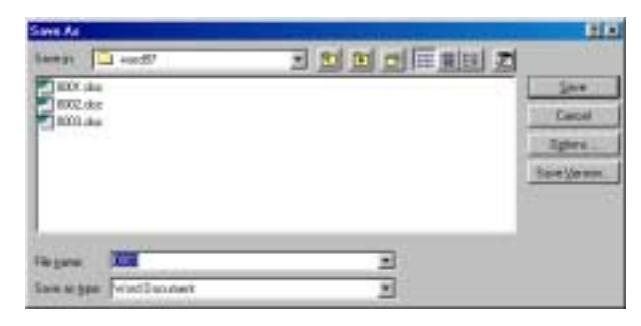

- เลือกไดรฟสําหรับเก็บขอมูลจากรายการ Save in:
- คลิกที่ปุม Create New Folder
- ปรากฏกรอบทํางาน ดังนี้

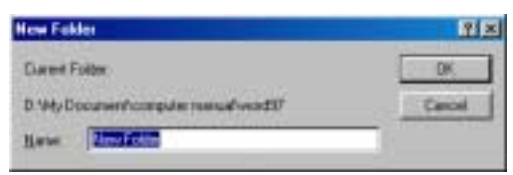

• ตั้งชื่อโฟลเดอร์ แล้วคลิกปุ่ม OK เพื่อยืนยัน จะปรากฏโฟลเดอร์ที่สร้าง

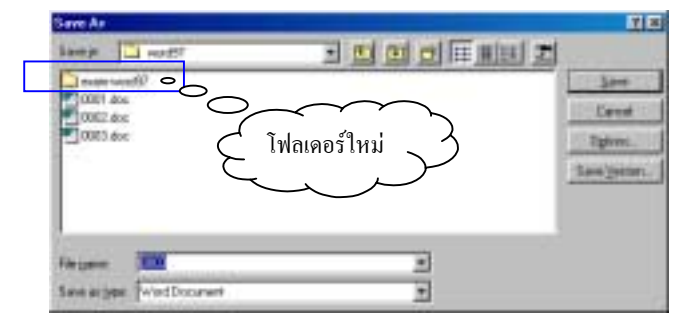

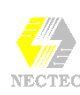

# **การคัดลอกไฟลสูแผนดิสก**

ไดกลาวไวตั้งแตเริ่มตนวา การสรางไฟลเอกสารดวย Word ควรจัดเก็บไวใน ้ฮาร์ดดิสก์ก่อน จากนั้นจึงค่อยคัดลอกไปยังแผ่นดิสก์ ไม่ควรจัดเก็บลงแผ่น ดิสกโดยตรง เนื่องจาก Word จะใชพื้นที่สํารองในการจัดเก็บไฟลเอกสาร ปริมาณมาก ซึ่งแผนดิสกมีพื้นที่จํากัด อาจจะทําใหไฟลเอกสารนั้นๆ มีปญหา ในการเรียกใชงานครั้งตอๆ ไป

ดังนั้นเมื่อสร้างเอกสาร และจัดเก็บไว้ในฮาร์ดดิสก์แล้ว หากต้องการนำไฟล์ เอกสารนั้นไปใชงานที่อื่น วิธีหนึ่งที่นิยมก็คือ คัดลอกไฟลเอกสารใสไวใน ี แผ่นดิสก์ แล้วนำแผ่นดิสก์ไปใช้งาน วิธีการคัดลอกไฟล์เอกสารจาก ฮารดดิสกไปยังแผนดิสกมีวิธีการปฏิบัติดังนี้

- หากเปดไฟลเอกสารนั้นดวย Microsoft Word ใหปดไฟลกอนเสมอ
- นําแผนดิสกใสในชองดิสกไดรฟ
- ยอหนาตางโปรแกรม Microsoft Word และโปรแกรมอื่นๆ โดยใหแสดง เฉพาะเดสท็อปของ Windows
- $\bullet$  Double Click เปิด My Document หรือเปิดโฟลเดอร์ที่เก็บไฟล์เอกสาร word ที่สรางไว
- หาชื่อไฟลเอกสารแลวกดปุมขวาของเมาสที่ไฟลเอกสารนั้นๆ
- ปรากฏเมนูลัด เลือกคําสั่ง Sent to, 3.5 Floppy (A:)

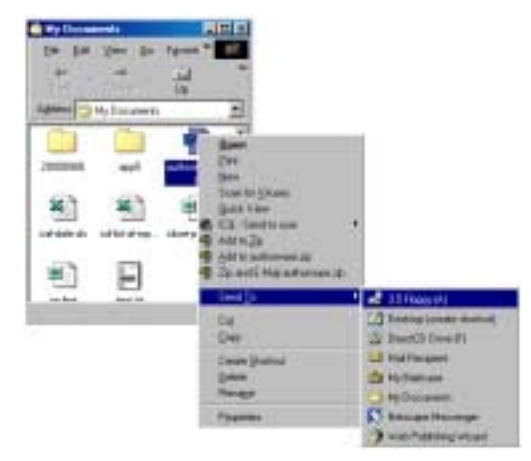

• โปรแกรมจะทําการคัดลอกไฟลไปไวในแผนดิสกใหอัตโนมัติ หากไฟล ใหญ่ใม่พอที่จะเก็บในแผ่นเดียว โปรแกรมจะแจ้งให้นำแผ่นว่างใส่แทน